## **Esityksen aloittaminen**

Liitä USB-C tai HDMI-kaapeli tietokoneeseen. Näytöt käynnistyvät automaattisesti.

# **Esityksen lopetus**

Irroita kaapeli tietokoneesta. Näytöt sammuvat automaattisesti hetken kuluttua.

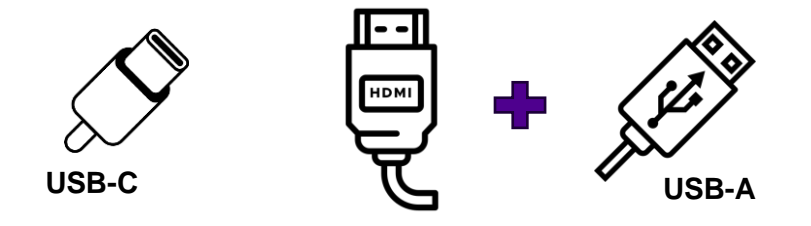

USB-C #1 kaapelilla on käytössä Lenovon telakka ja sen myötä molemmat näytöt, kamerat, mikrofoni sekä näppäimistö ja hiiri. (Tämä on ensijainen vaihtoehto.)

USB-C #2 ja HDMI + USB-A kaapeleilla on käytössä vain vasemman puoleiset näytöt, kamerat sekä mikrofoni. (Tämä on vaihtoehto esim. Macille tai vanhalle PC).

### **Aver DL10 PTZ-kamera**

PTZ-kamera on automaattinen, mutta sen ominaisuuksia voi säätää laitteen kaukosäätimellä.

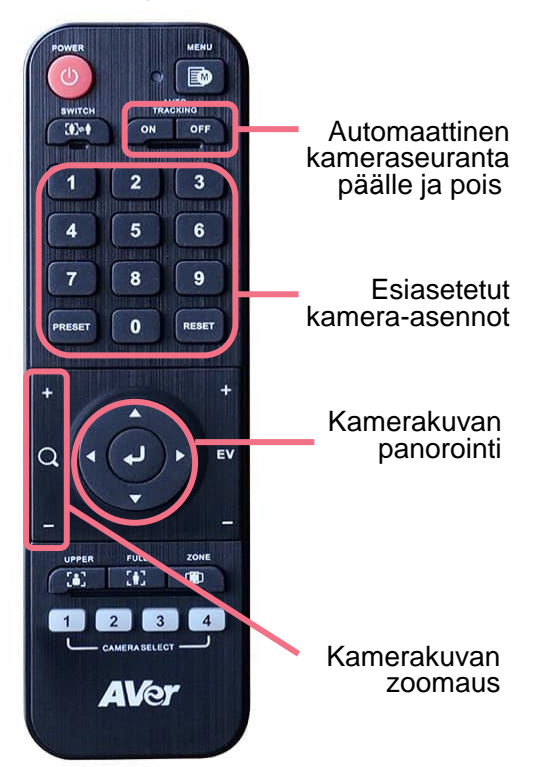

### **Teams ja Zoom**

Avaa Zoom tai Teams – ohjelma. Tarkista ohjelman laiteasetuksista, että haluamasi kamera on valittu käytössä olevaksi kameraksi, ja **DANTE USB I/O Module** on valittu käytössä olevaksi äänilaitteeksi.

#### **How to start presenting**

#### **How to end presenting**

Connect USB-C or HDMI-cable to computer. Displays powers up automatically.

Disconnect cable from computer. Displays powers down automatically in a minute.

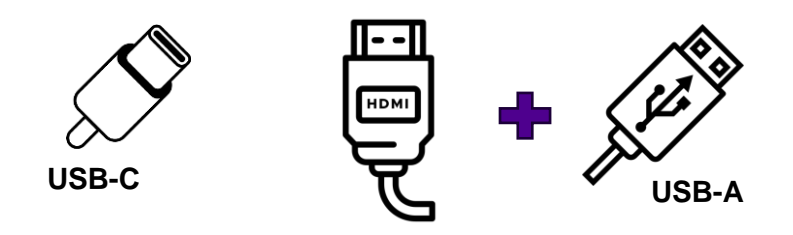

The USB-C #1 cable uses the Lenovo dock and with it both screens, cameras, microphone and keyboard and mouse.

With USB-C #2 and HDMI + USB-A cables, only the left side screens, cameras and microphone are used.

#### **Aver DL10 PTZ-camera**

PTZ-camera is automatic, but you can adjust it's functions with remote control.

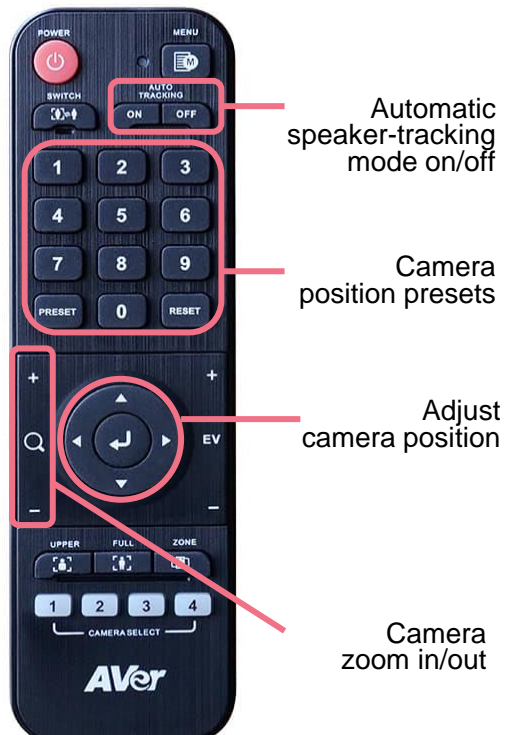

#### **Teams and Zoom**

Open the Zoom or Teams program. In the program's device settings, check that the desired camera is selected as the camera in use and **DANTE USB I/O Module** is selected as the sound device in use.